## PASSPORT® POS OPERATIONS **ADD/CHANGE/SEARCH STORE ITEMS**

*Passport® Point-of-Sale makes it easy to manage your price book, even when you don't have a back-office system.* HERE'S HOW TO SET THAT UP.

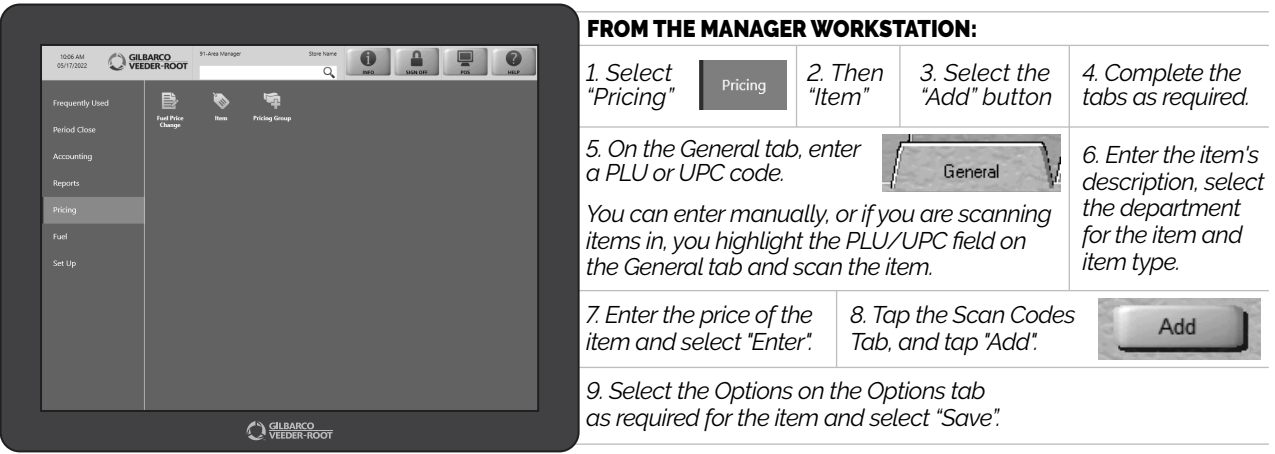

*To Search for an item, select "Pricing", then "Item" then select the "Search" button. Find item from the list, or search on a PLU/UPC, description, department or item type and then click the "Search" button. To Change an item, click on the item to highlight it and click the "Change" button.*

*PROBLEM SOLVED.*

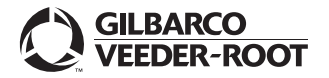

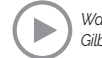